<span id="page-0-0"></span>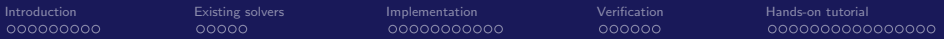

# A continuous forcing immersed boundary approach to solve the VARANS equations in a volumetric porous region

Marco Vergassola

Offshore Engineering section/Hydraulic Engineering department, Delft University of Technology, Delft, Netherlands

January 20, 2022

<span id="page-1-0"></span>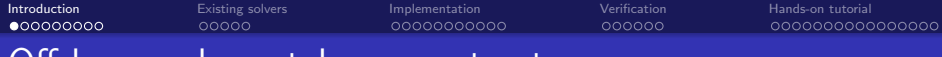

#### Offshore and coastal porous structures

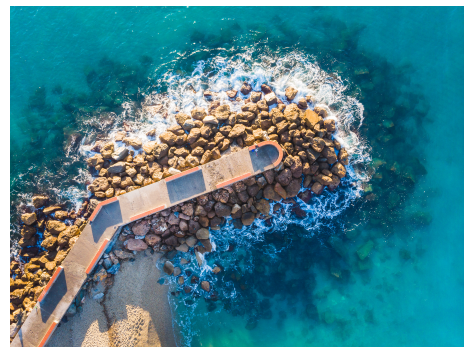

**Breakwaters** 

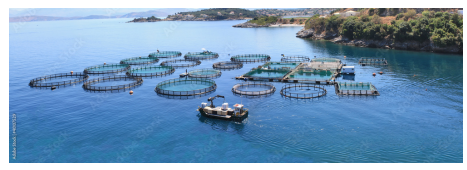

Fish farming

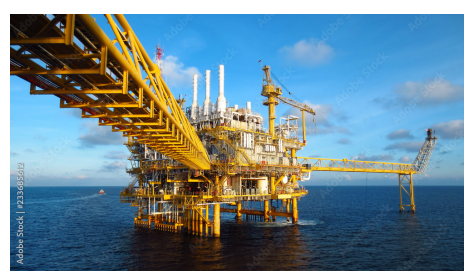

#### Offshore platform

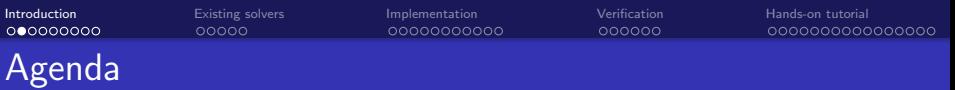

- **•** Theory
	- Pressure drop across porous barrier
	- Immersed boundary method
- **•** Existing solvers
	- The olaFlow toolbox
	- The IBM library of foam-extend
- **.** Implementation of the porousPimpleIbFoam solver
- Verification of the porousPimpleIbFoam solver
- **•** Hands-on tutorial

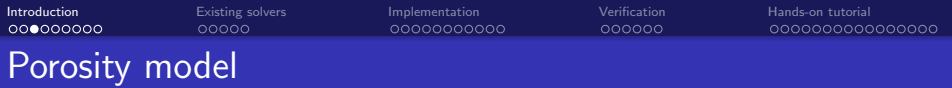

Microscopic vs Macroscopic approach

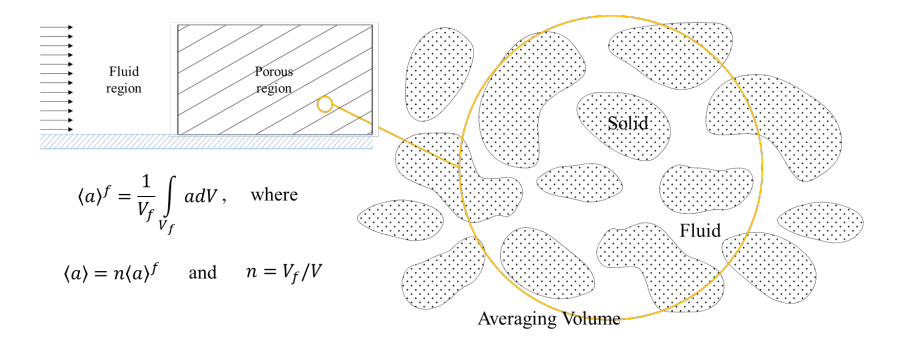

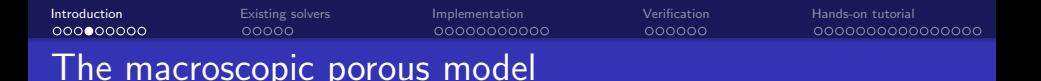

Darcy-Forchheimer model:

$$
I = au - bu|u| - c\frac{\partial u}{\partial t}
$$

where (van Gent, 1995)

$$
a = \frac{\alpha}{\rho} \frac{(1-n)^3}{n^2} \frac{\mu}{D_{50}^2}, \qquad b = \beta \left(1 + \frac{7.5}{\text{KC}}\right) \frac{1-n}{n^2} \frac{1}{D_{50}}
$$

VARANS equations proposed by del Jesus et al., 2012

$$
\frac{\partial}{\partial x_i}\frac{u_i}{n}=0,
$$

$$
\frac{\partial}{\partial t}u_i + u_j \frac{\partial}{\partial x_j} \frac{u_i}{n} = -\frac{n}{\rho} \frac{\partial}{\partial x_i} p + n g_i + n \frac{\partial}{\partial x_j} \left( \nu \frac{\partial}{\partial x_i} \frac{u_i}{n} \right) - a u_i - b u_i |u_i| - c \frac{\partial}{\partial t} u_i
$$

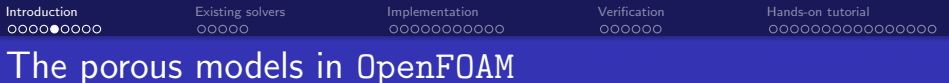

- Originally developed for breakwaters or similar structures:
	- Porous models developed for fixed objects
	- Dynamic porous regions not available
	- They require a conformal mesh
- Nowadays, porous (or perforated) elements are used in many offshore applications
	- These elements can be treated as thin porous regions
	- There is a need to simulate moving porous regions
	- A porous model based on a conformal mesh is not ideal

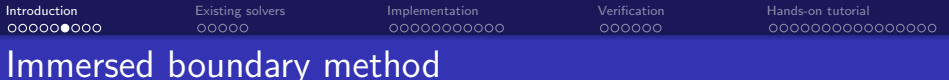

- Good for:
	- **Moving objects**
	- Complex geometries
- Two main categories:
	- Continuous forcing methods
	- Discrete forcing methods

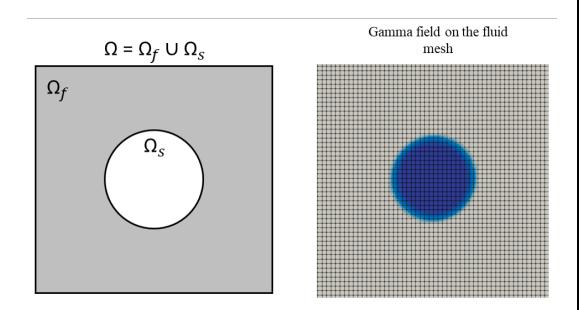

(foam-extend) General schematic of the immersed boundary method

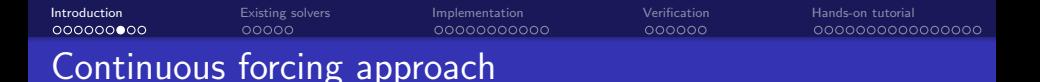

• General forcing term formulation

$$
F=\beta\gamma_s(u_s-u)
$$

where  $\gamma_s = V_s/V$  is the solid concentration field.

**•** The relaxation factor  $\beta$  can take many forms. For instance (Viré et al., 2012):

$$
\beta = \max\left(\frac{\rho_f}{\Delta t}, \frac{\nu}{L^2}\right)
$$

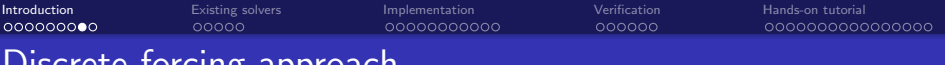

## Discrete forcing approach

- Ghost-cells method: fluid not resolved inside IB
- BC for  $\phi$  comes from minimization of

$$
\sum_{i=1}^m w_i \left(\phi - \tilde{\phi}^2\right)
$$

- Formulation of  $\tilde{\phi}$  depends on interpolation
- 

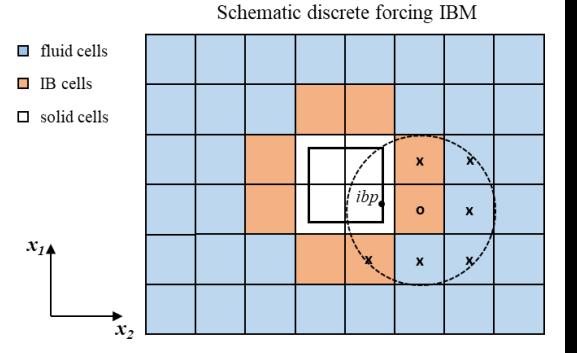

 $\bullet$   $w_i$  are weighting factors Schematic IBM foam-extend 3.2 or newer

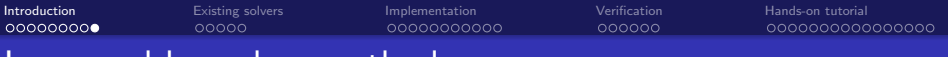

#### Immersed boundary method

- Continuous forcing method
	- Forcing term similar to porous model
	- No mass conservation problems
	- Low accuracy, first-order
- Discrete forcing method (Ghost cell)
	- Flow inside IB not solved
	- Assumes presence of a boundary condition
	- Higher accuracy, second-order

#### The continuous forcing method is preferred for its simplicity despite the lower accuracy

<span id="page-10-0"></span>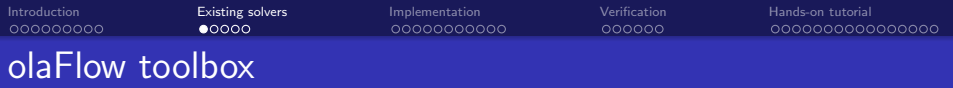

- Many options available, olaFlow is one of them
- Open source project (previously IHFOAM and olaFoam)
	- Simulation of wave dynamics
	- Interaction with porous, floating and static structures
	- olaFlow solver is based on interFoam. Main difference in UEqn.H file
- The momentum equation proposed by del Jesus et al., 2012 is implemented:

$$
\frac{\partial}{\partial t}u_i + u_j \frac{\partial}{\partial x_j} \frac{u_i}{n} = -\frac{n}{\rho} \frac{\partial}{\partial x_i} p + n g_i + n \frac{\partial}{\partial x_j} \left( \nu \frac{\partial}{\partial x_i} \frac{u_i}{n} \right) - a u_i - b u_i |u_i| - c \frac{\partial}{\partial t} u_i
$$

• After multiplying each term by  $\rho/n$  and rearranging

$$
(1+c)\frac{\partial}{\partial t}\frac{\rho u_i}{n}+\frac{u_j}{n}\frac{\partial}{\partial x_j}\frac{\rho u_i}{n}=-\frac{\partial}{\partial x_i}\rho+\rho g_i+\frac{\partial}{\partial x_j}\left(\mu\frac{\partial}{\partial x_i}\frac{u_i}{n}\right)-a\frac{u_i}{n}-b\frac{u_i}{n}\left|\frac{u_i}{n}\right|
$$

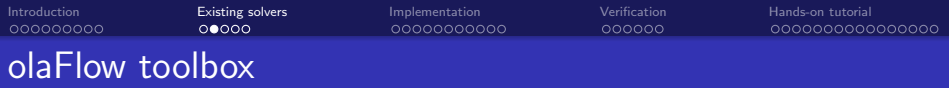

The momentum equation solved by olaFlow

$$
(1+c)\frac{\partial}{\partial t}\frac{\rho u_i}{n}+\frac{u_j}{n}\frac{\partial}{\partial x_j}\frac{\rho u_i}{n}=-\frac{\partial}{\partial x_i}\rho+\rho g_i+\frac{\partial}{\partial x_j}\left(\mu\frac{\partial}{\partial x_i}\frac{u_i}{n}\right)-a\frac{u_i}{n}-b\frac{u_i}{n}\left|\frac{u_i}{n}\right|
$$

```
1 fvVectorMatrix UEqn
2 (
3 (1.0 + cPorField) / porosity * fvm::ddt(rho, U)
4 + 1.0/porosity * fvm::div(rhoPhi/porosityF, U)
5 - fvm::laplacian(muEff/porosityF, U)
6 - 1.0/porosity * (fvc::grad(U) & fvc::grad(muEff))
7 // Closure Terms
|8| + aPorField * pow(1.0 - porosity, 3) / pow(porosity, 3)
9 * mixture.mu() / pow(D50Field, 2) * U
_{10} + bPorField * rho * (1.0 - porosity) / pow(porosity,3) / D50Field
11 * mag(U) * U * (1.0 + useTransMask * 7.5 / KCPorField)
\vert ==
13 fvOptions(rho, U)
\begin{array}{c} 14 \end{array} );
```
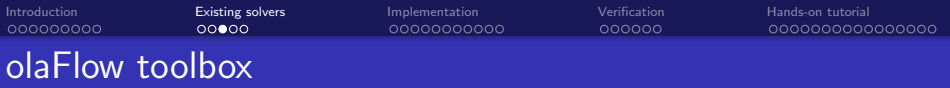

The olaFlow toolbox can be used to simulated a dam break event including a volumetric porous region

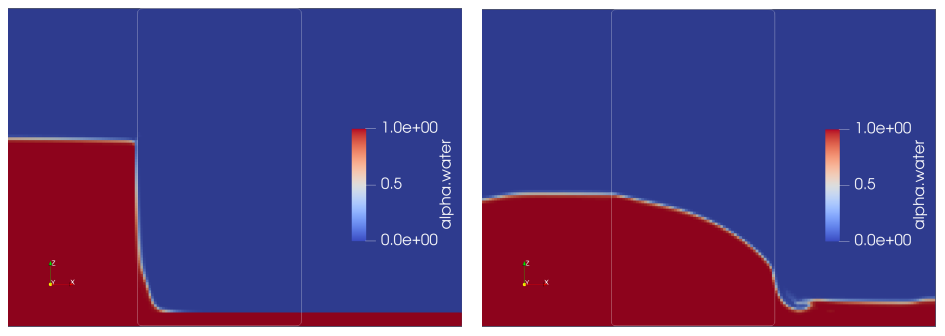

alpha.water field at  $t=0.05s$  alpha.water field at  $t=1.0s$ 

Results from the tutorial CR35\_damBreak

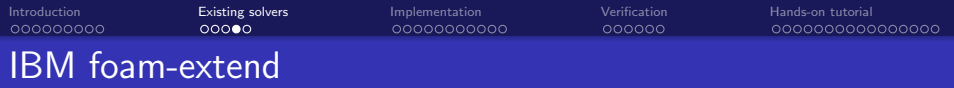

- Discrete forcing ghost-cell method
- Quite extensive library
- Many BC for both internal and external flow
- **Two transient solvers available** 
	- pimpleDyMIbFoam for incompressible flows
	- sonicDyMIbFoam for transonic/supersonic compressible flows
- **The IBM of foam-extend consist of three main classes** 
	- class immersedBoundaryPolyPatch basic mesh support for the IB mesh
	- class immersedBoundaryFvPatch takes care of defining the IB mask and constructs the interpolation matrices
	- class immersedBoundaryFvPatchFields is responsible for the evaluation of the boundary conditions

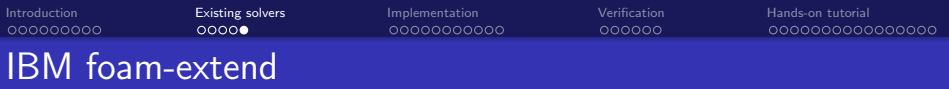

The IBM of foam-extend can be used to simulated a IB cylinder oscillating inside a channel

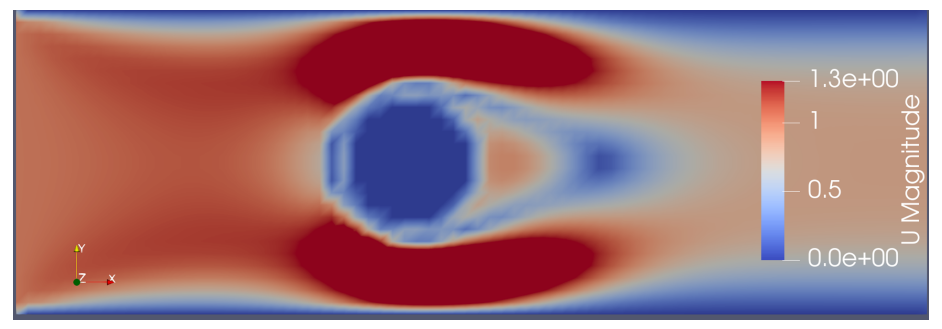

Velocity field at  $t=4.0s$ 

#### Results from the tutorial movingCylinderInChannelIco

<span id="page-15-0"></span>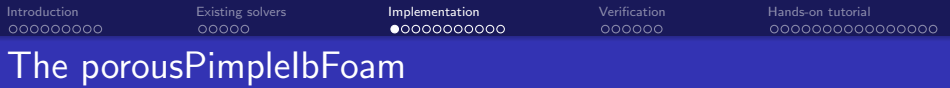

- The new solver is based on:
	- The OpenFOAM's pimpleFoam solver
	- The porous model implemented in olaFlow
	- A continuous forcing IBM where the porous drag force is the forcing term

- $\bullet$  A porosity field *n* is defined
- Special treatment at the IB surface required

$$
n_{\text{corr}} = \gamma + n(1-\gamma)
$$

•  $\gamma$  is the PVF (Porous Volume Fraction) field

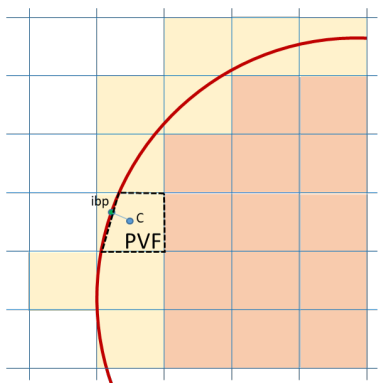

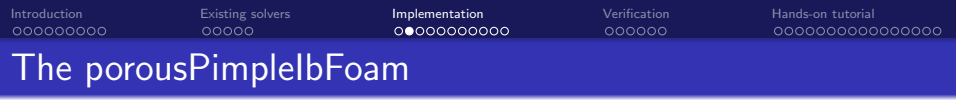

The structure of the solver looks as follows

```
1 porousPimpleIbFoam/
2 | -- correctPhi.H
3 | \left| \begin{array}{cc} - \end{array} \right| create Fields. H
4 | \left| -\right| createPorosity.H
5 |-- createPorousIbMask.H
6 | -- Make
7| | | - files
| \cdot | -- options
9 | | - pEn. H
10 |-- porousPimpleIbFoam.C
11 | I -- UEqn.H
```
PVF evaluation routine is implemented in the createPorousIbMask.H file

• The porosity field and its correction are found in the createPorosity. H file

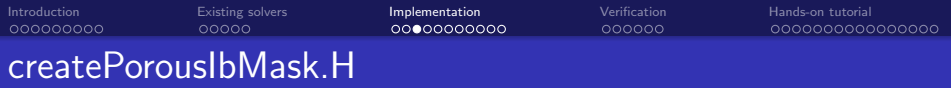

Firstly, a dictionary is created from which the IB surface is read

```
1 // Define dictionary
2 IOdictionary porousIbMaskDict
3 (
4 IOobject
5 (
6 "porousIbMaskDict",
7 runTime.constant(),
8 mesh,
9 IOobject::MUST_READ,
10 IOobject::NO_WRITE
111213
14 // Read dictionary
15 fileName surfName(porousIbMaskDict.get<fileName>("surface"));
_{16} surfName.expand();
17 pointField outsidePts(porousIbMaskDict.lookup("outsidePoints"));
18 const label nCutLayers(porousIbMaskDict.getOrDefault<label>("nCutLayers", 0));
```
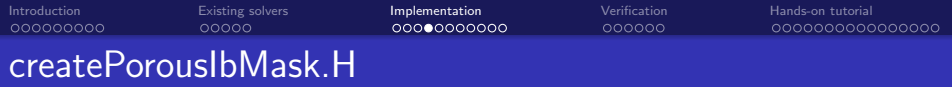

Then the cells are classified

```
19 // Surface.
20 const triSurface surf(surfName);
2122 // Search engine on surface
23 const triSurfaceSearch querySurf(surf);
24
25 // Divide the cells according to status compared to surface. Constructs sets:
_{26} // - cutCells : all cells cut by surface
_{27} // - inside \;\; : all cells inside surface
_{28} // - outside : ,, outside ,,
ا ه
30 cellSet inside(mesh, "inside", mesh.nCells()/10);
31 cellSet outside(mesh, "outside", mesh.nCells()/10);
32 cellSet cutCells(mesh, "cutCells", mesh.nCells()/10);
```
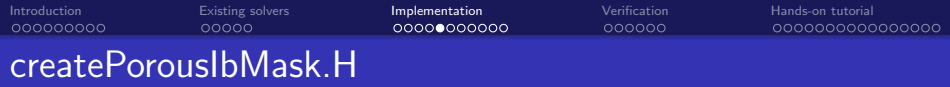

The cells sets are obtained with the function getSurfaceSets

```
_{33} | surfaceSets::getSurfaceSets
34 (
\frac{35}{10} mesh.
_{36} surfName,
37 querySurf.surface(),
38 querySurf,
39 outsidePts,
40
_{41} nCutLayers,
42
43 inside,
\overline{44} outside,
45 cutCells
_{46} ) ;
```
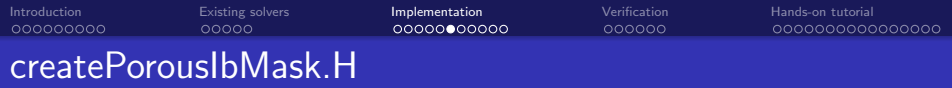

Before computing the PVF, the  $\gamma$  field is defined

```
47 Info<< "Create immersed boundary cell mask" << endl;
48
49 volScalarField gamma
50 (
51 IOobject
52 (
\overline{\phantom{0}} \overline{\phantom{0}} \overline{\54 runTime.timeName(),
55 mesh,
56 IOobject::NO_READ,
57 IOobject::NO_WRITE
58 ),
59 \vert mesh,
60 dimensionedScalar( "gamma", dimless, 1.0 )
_{61} );
```
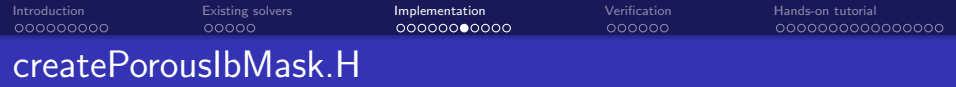

Then the PVF is evaluated

```
62 forAll(cutCells, cellI)//loop over the cells intersecting the object surface
63 | f
64 const point& c = ctrs[cutCells.sortedToc()[cellI]];
65
66 const pointIndexHit inter = querySurf.nearest(c, span);
67
68 const label trii = inter.index():
69 const vector normal = normals[trii]/mag(normals[trii]); //compute surface
      normal
70 const scalar cutValue = (inter.hitPoint() - c) & (normal); //compute
      distance to surface
71 cutCell.calcSubCell
72 (
\frac{1}{73} cellI.
_{74} cutValue.
75 normal
76 );
\tau_{7} gamma[cutCells.sortedToc()[cellI]] = cutCell.VolumeOfFluid(); //assigned
      field value
78 }
```
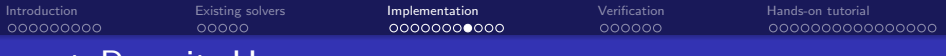

### createPorosity.H

The createPorousIbMask.H file in then included in createPorosity.H. The fields related to the porosity model are defined and initialized

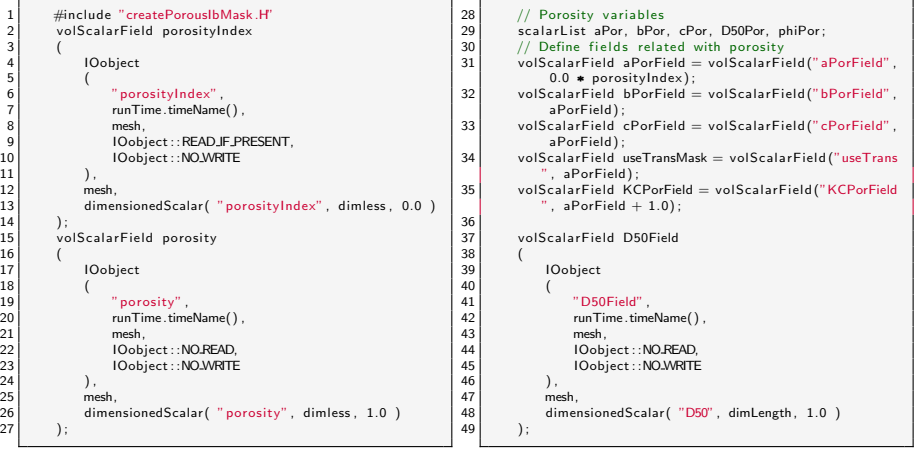

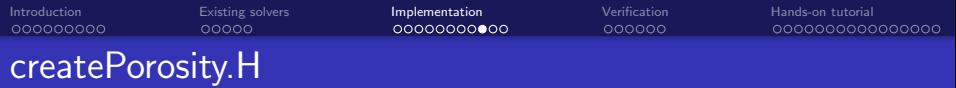

Then the defined non-uniform coefficient fields are allocated

```
50 forAll(porosityIndex, item)
\begin{array}{ccc} \text{51} & \text{52} \\ \end{array}52 if( porosityIndex[item] > 0.0 )
\begin{array}{ccc} \text{53} & \text{53} \\ \end{array}\begin{array}{rcl} \texttt{a} & \texttt{PorField} \texttt{[item]} & = \texttt{aPor} \texttt{[porosityIndex} \texttt{[item]} \texttt{]}, \end{array}55 bPorField[item] = bPor[porosityIndex[item]];
56 cPorField[item] = cPor[porosityIndex[item]];
57 KCPorField[item] = KC;
58 D50Field[item] = D50Por[porosityIndex[item]];
59 porosity[item] = phiPor[porosityIndex[item]];
60 if ( useTransient )
\begin{array}{ccc} 61 & & & \end{array}\omega iseTransMask[item] = 1.0;
63 }
64 }
65 }
```
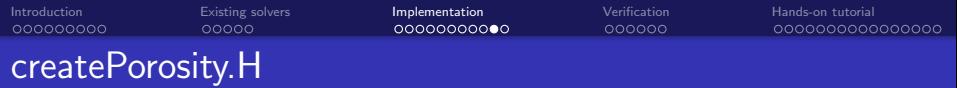

#### Finally, the porosity field is corrected and written

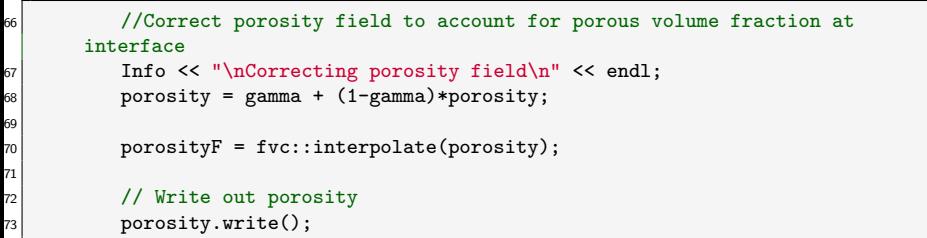

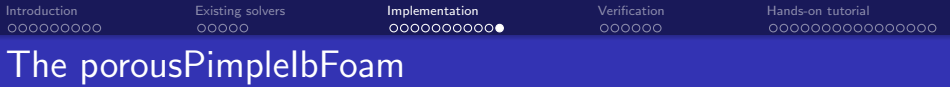

- Apart from UEqn.H the remaining files are almost identical to interFoam
- The UEqn.H file looks like the one of olaFlow

```
1 tmp<fvVectorMatrix> tUEqn
2<sup>2</sup>3 (1.0+cPorField)/porosity*fvm::ddt(U)
4 + 1.0/porosity*fvm::div(phi/porosityF, U)
5 - fvm::laplacian(nuEff/porosityF,U)
6 \mid -1.0/porosity*(fvc::grad(U) & fvc::grad(nuEff))
7 // Closure Terms
8 + aPorField*pow(1.0-porosity,3)/pow(porosity,3)*turbulence->nu()/pow(D50Field
       , 2) *U9 + bPorField*(1.0-porosity)/pow(porosity,3)/D50Field*mag(U)*U*
10 // Transient formulation
_{\rm 11} (1.0 + useTransMask * 7.5 / KCPorField)
12_{13} fvOptions (U)
14 );
```
<span id="page-26-0"></span>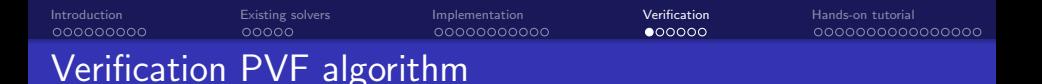

- The PVF field is computed for different shapes. Two are presented here
- The algorithm cannot handle sharp features

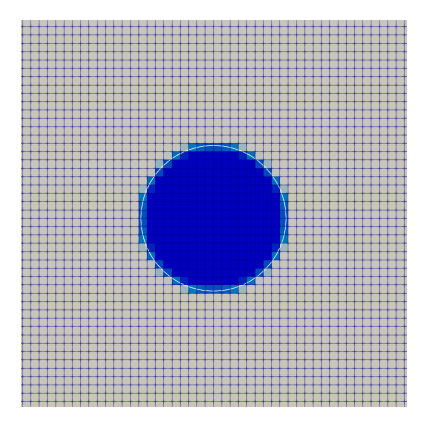

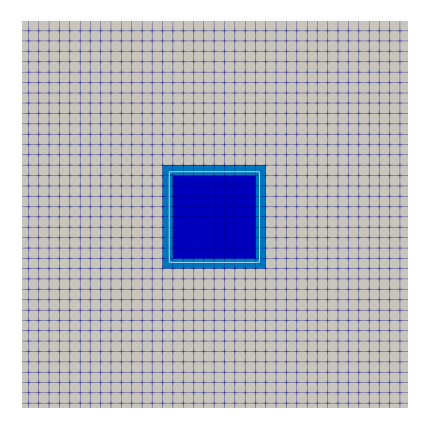

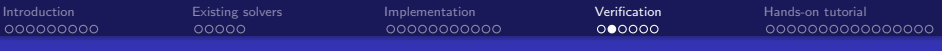

## Verification setup

- The porousPimpleIbFoam solver is compared against a conformal mesh solver
- The verification case consist of a porous cylinder in a constant 2D flow at  $Re=100$
- Comparison at both quantitative and qualitative level

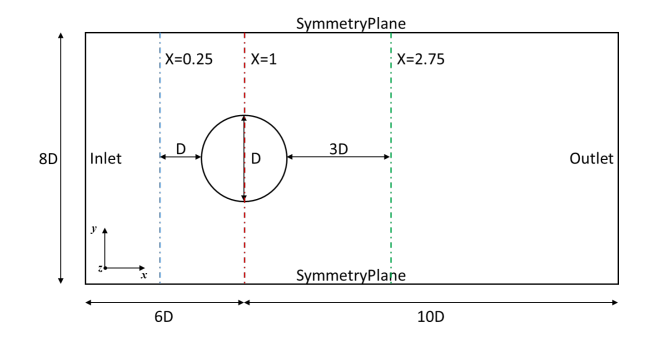

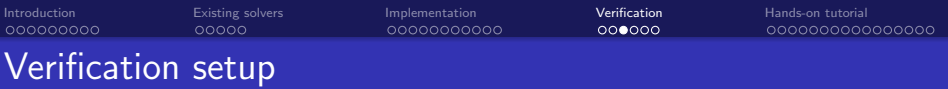

- The porousPimpleIbFoam solver uses a simple Cartesian mesh
- The conformal and IB meshes are compared closed to the cylinder location

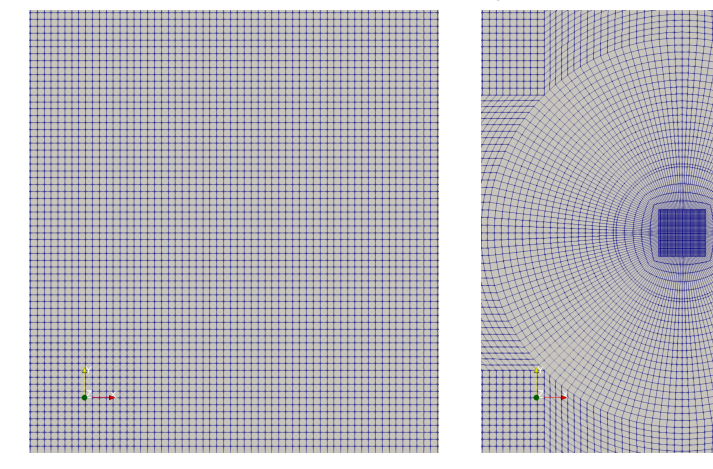

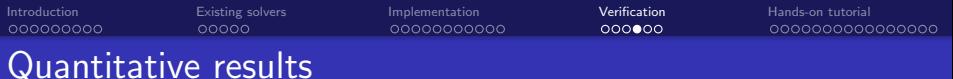

- The two solvers are compared in terms of:
	- Pressure coefficient along the central streamline

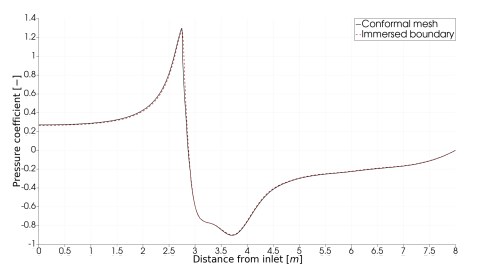

Velocity profiles at different locations

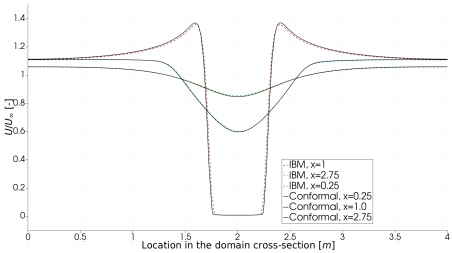

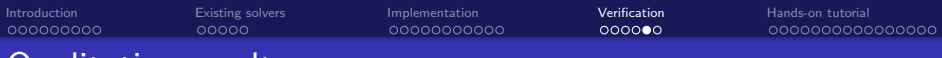

## Qualitative results

The velocity and pressure fields are qualitatively compared

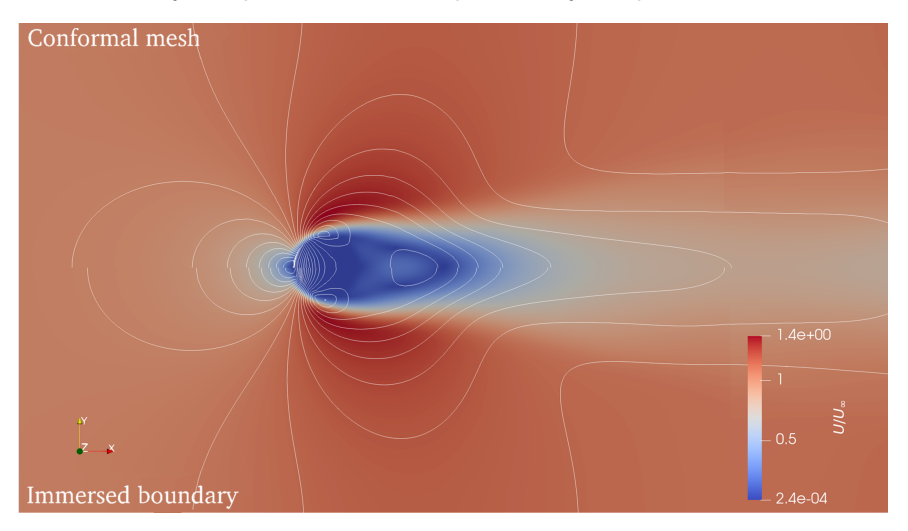

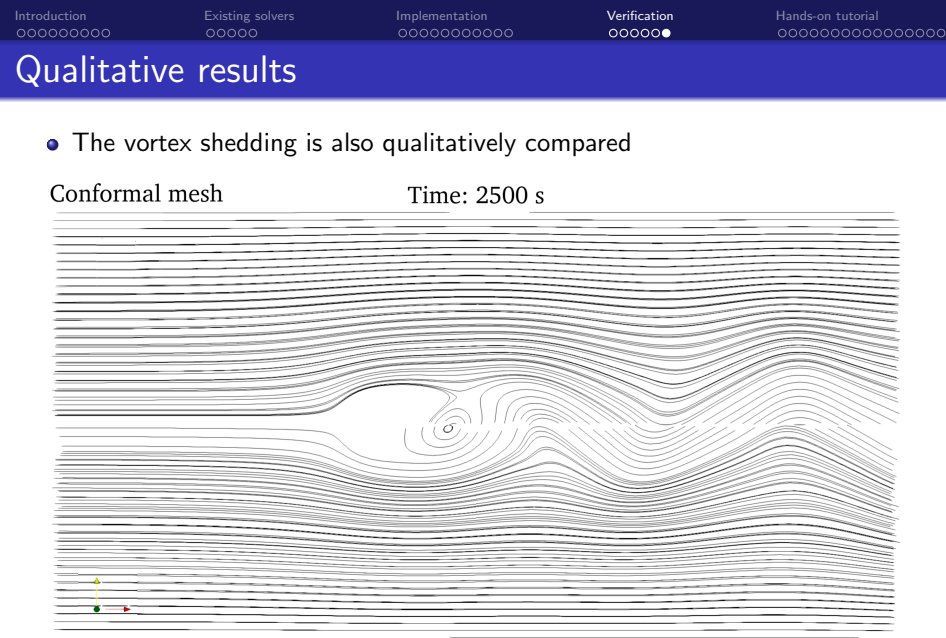

#### Immersed boundary

<span id="page-32-0"></span>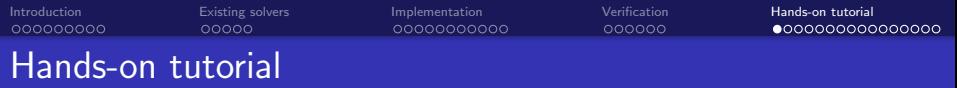

Important information:

- The next set of slides presents an hands-on tutorial
- To follow along you need OpenFOAM v20.06 and the tutorial files (including the solver)
- All the files can be downloaded [here](https://drive.google.com/drive/folders/1MXOMVoIxbO5I0McBQRUSwpaJApGFL-WC?usp=sharing)<sup>1</sup>

 $<sup>1</sup>$ If the hyperlink doesn't work you can copy this in a web browser</sup> https://drive.google.com/drive/folders/1MXOMVoIxbO5I0McBQRUSwpaJApGFL-WC?usp=sharing.

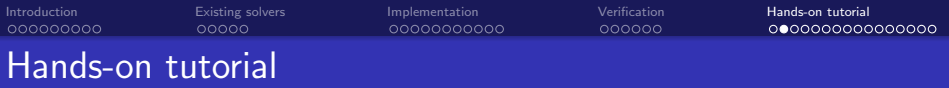

- The tutorial simulates an immersed porous cylinder in a constant 2D flow at  $Re = 40$
- A porosity of 10% is chosen for the cylinder

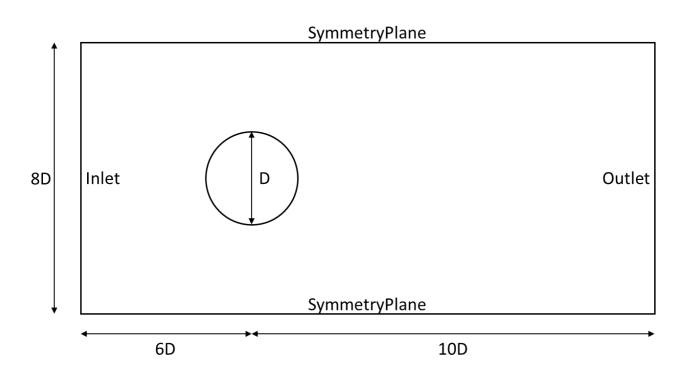

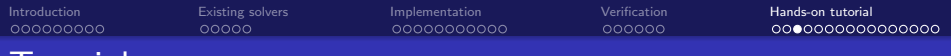

### Tutorial structure

```
1 porousPimpleIbFoamCase/
2 | - 0.org
3 | - p
| | | -- porosityIndex
5 | | | | | | | U
6 | -- Allclean
7 |-- Allrun
| - - constant
9 | | | | | -- polyMesh
10 | | | | -- porosityDict
_{11} | \, |-- porousIbMaskDict
_{12}| | -- transportProperties
_{13} | - triSurface
_{14} | _{--} ibCylinder.stl
15 | -- system
16 |-- blockMeshDict
17 |-- controlDict
18 |-- fvSchemes
19 |-- fvSolution
20 | setFieldsDict
```
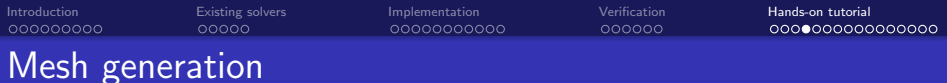

Firstly, we start from generating the mesh (blockMeshDict file)

```
1 \vert scale 1;
2
3 vertices
4 (
5 (-2 -2 -0.1)6 \mid (6 -2 -0.1)7 \mid (6 \quad 2 \quad -0.1)|8| (-2 2 -0.1)
9 \mid (-2 -2 0.1)_{10} (6 -2 0.1)
\overline{11} (6 2 0.1)
\begin{array}{c|ccccc}\n 12 & -2 & 2 & 0.1\n \end{array}13 );
14 blocks
15 (
16 hex (0 1 2 3 4 5 6 7) (320 160 1) simpleGrading (1 1 1)
17 );
```
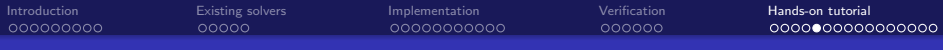

## Mesh generation

Then we define the boundary patches. Only some are presented here

```
1 boundary
2 (
3 top
4 \left\{ \begin{array}{ccc} 4 & \frac{1}{2} & \frac{1}{2} & \frac{15 type symmetryPlane;
6 faces
 7 (
8 (3 7 6 2)
9 \mid );
10 }
\overline{11} ...
12 frontAndBack
13 {
14 type empty;
_{15} faces
16 (
17 (0 3 2 1)
\frac{18}{18} (4 5 6 7)
\begin{array}{c|c} \hline 19 & \hspace{1.5cm} \end{array} );
20 }
```
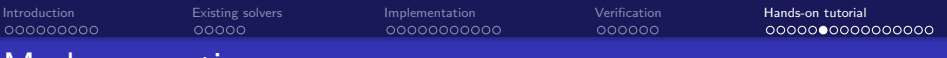

### Mesh generations

- At this point it is possible to generate and visualize the mesh.
- Open a terminal window, source the OpenFOAM installation and type blockMesh
- Once the operation is done, in the same terminal type paraFoam
- Click apply and change the visualization from surface to surface with edges. Your mesh should look like this:

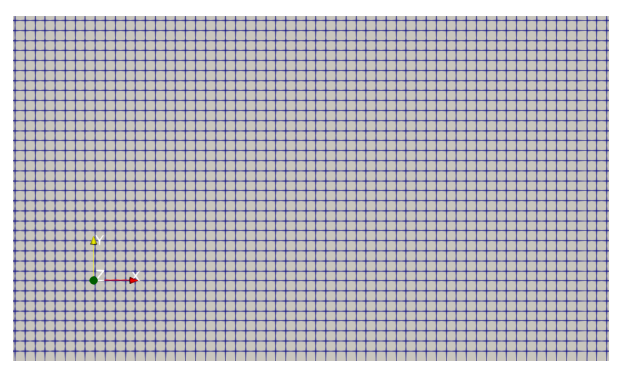

[Introduction](#page-1-0) **[Existing solvers](#page-10-0)** [Implementation](#page-15-0) [Verification](#page-26-0) **[Hands-on tutorial](#page-32-0)** 

### Boundary and initial conditions

Lets have a look at the pressure file (velocity has inlet/outlet inverted)

1 inlet 2  $\vert$  { 3 type zeroGradient; 4 } <sup>5</sup> outlet <sup>6</sup> {  $7$  type fixedValue; 8 value \$internalField; <sup>9</sup> } <sup>10</sup> top 11 { 12 type symmetryPlane; <sup>13</sup> } <sup>14</sup> bottom <sup>15</sup> { 16 type symmetryPlane; <sup>17</sup> } <sup>18</sup> frontAndBack <sup>19</sup> { 20 type empty; <sup>21</sup> }

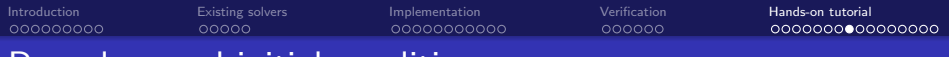

### Boundary and initial conditions

The porosityIndex field is a special field used for this solver

1 inlet 2  $\vert$  { 3 type zeroGradient; <sup>4</sup> } 5 outlet <sup>6</sup> { 7 1 type zeroGradient; <sup>8</sup> } <sup>9</sup> top  $10$  f  $_{11}$  type symmetryPlane;  $12$ <sup>13</sup> bottom  $\vert$  14  $\vert$   $\vert$ 15 type symmetryPlane; <sup>16</sup> } 17 frontAndBack <sup>18</sup> {  $19$  type empty; <sup>20</sup> }

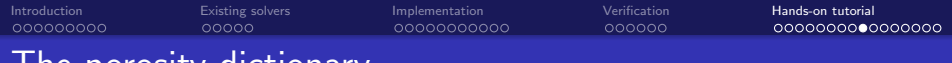

### The porosity dictionary

Now we look at the porosity dictionary

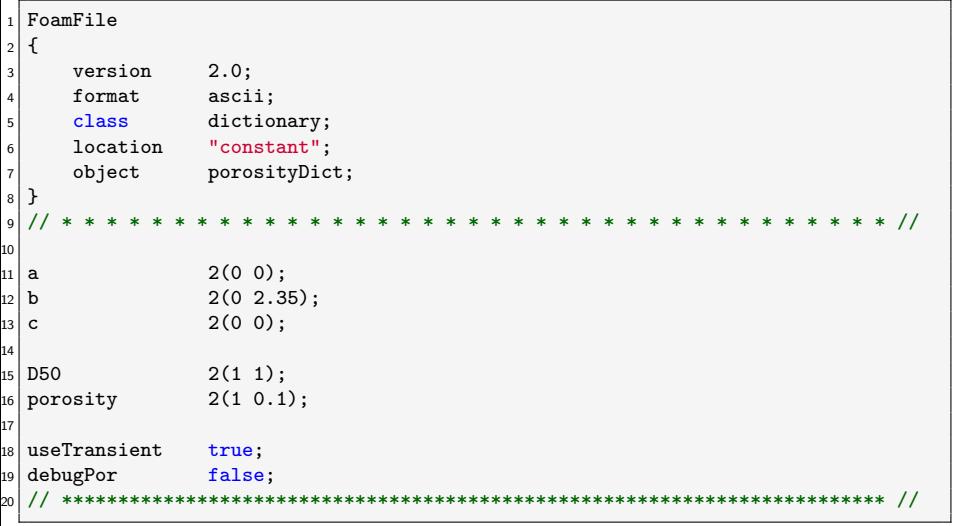

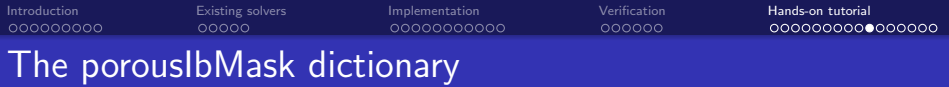

Now we take care of the porousIbMask dictionary

```
1 FoamFile
2 {
3 version 2.0;
4 format ascii;
5 class dictionary;<br>6 location "constant":
6 location "constant";
7 object porousIbMaskDict;
8 }
9 // * * * * * * * * * * * * * * * * * * * * * * * * * * * * * * * * * * * * * //
10
11 surface "<constant>/triSurface/ibCylinder.stl";
_{12} outsidePoints ((0-10));
13
14 // ************************************************************************* //
```
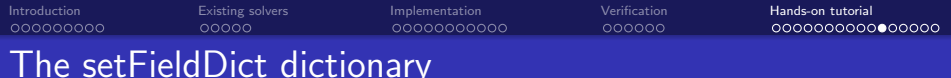

Next we move to the setFieldDict file

```
1 defaultFieldValues
\mathcal{D}3 volScalarFieldValue porosityIndex 0
4 );
5 regions
6 (
7 surfaceToCell
8 {
9 file "<constant>/triSurface/ibCylinder.stl";
_{10} outsidePoints ((0 -1 0)):
_{11} includeCut false;
12 includeInside true;
_{13} includeOutside false;
14 nearDistance 0.01;<br>scale 1.0;
15 scale
_{16} curvature -100:
_{17} useSurfaceOrientation true;
_{18} fieldValues
19 (
20 volScalarFieldValue porosityIndex 1
_{21} );
```
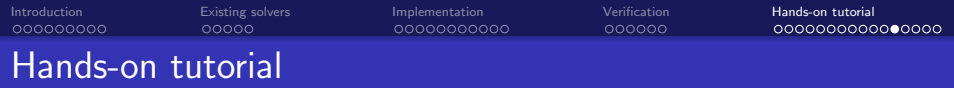

A few more details:

- The transportProperties file includes the properties of the fluid
- The fvSchemes and fvSolution files provides the settings for the discretization and solution of the equations
- The last divSchemes entry in the fvSchemes file is specific of this solver

```
1 divSchemes
2 {
3 default none;
|4| div(phi,U) Gauss linearUpwind grad(U);
5 div((nuEff*dev2(T(grad(U))))) Gauss linear;
6 div((phi|interpolate(porosity)),U) Gauss limitedLinearV 1;
\overline{7}
```
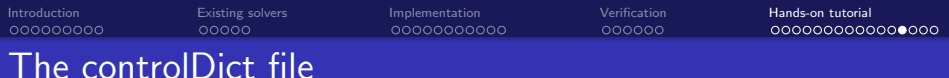

#### Before we run the tutorial. Let's have a look at the control dictionary

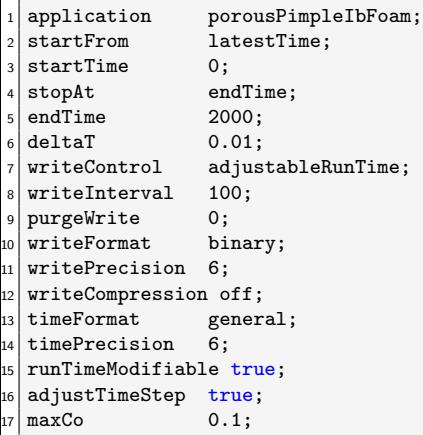

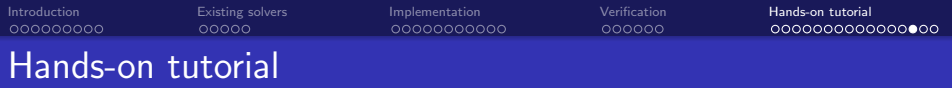

Now, in a terminal window you can type the following lines. Remember to source the OpenFOAM installation first!

```
1 $ cd directory_solver
2 $ wmake
3 $ cd directory_case
4 $ cp -r 0.org 0
5 $ blockMesh > log.preProcessing
6 \ setFields >> log.preProcessing
7 \mid $ decomposePar >> log.preProcessing
s \mid$ mpirun -np 4 porousPimpleIbFoam -parallel > log.porousPimpleIbFoam
```
To visualize the results, type paraFoam in the terminal

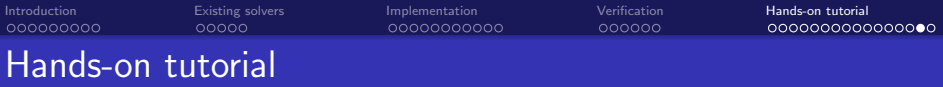

At the end of the simulation, you should obtain something like this:

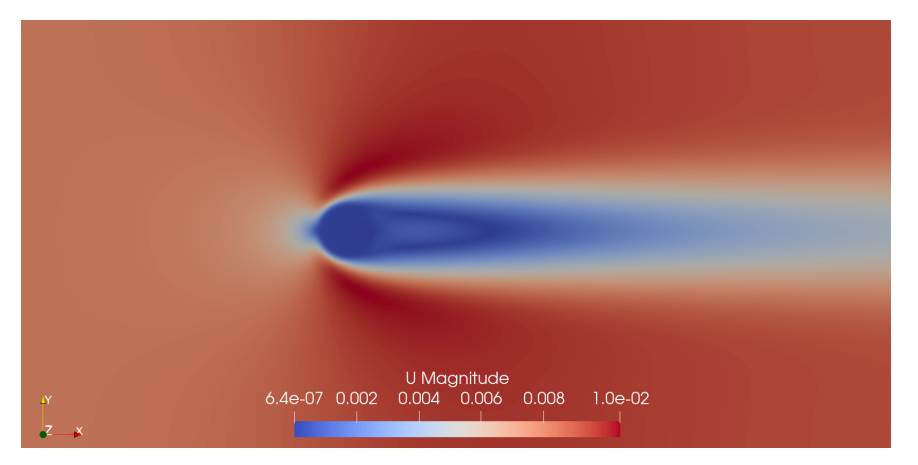

<span id="page-47-0"></span>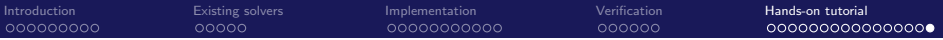

#### Thank you for your attention!

Any question?